Important -- to ensure this form works properly, follow these steps: 1) Right-click the form and select "Save target as" or "Save link as." 2) Save the form to your computer. 3) Open the form from the location you saved it. 4) Complete and submit the form. 5) Save and/or print a copy for your records.

**Summary – Waiver of Board of Review Request**

Page of

**Save H** Print **H** Clear

Secs. 70.47(8m), Wis. Stats.

#### **Filing Instructions**

## **Section 1 – Assessment Information**

Select the Taxation district, enter municipality, county, year assessments are being appealed

#### **Section 2 – Appeal Information**

- Col. 1 Enter property owner's name
- Col. 2 Enter parcel no.
- Col. 3 Enter computer no.

# **Section 1: Assessment Information**

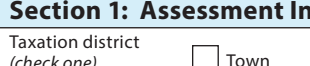

- Col. 4 Enter date waiver was received and select "Approved" or "Denied"
- Col. 5 Select property class and enter assessment value and property owner's opinion of value
- Col. 6 Enter date delivered/mailed and clerk's initials

**Note:** Mail or email decision to requester

# **Section 3** – Read affidavit, sign and date

**Note:** After completing this form, file it with the BOR proceedings retained by the municipality. (sec. 70.47(17), Wis. Stats.).

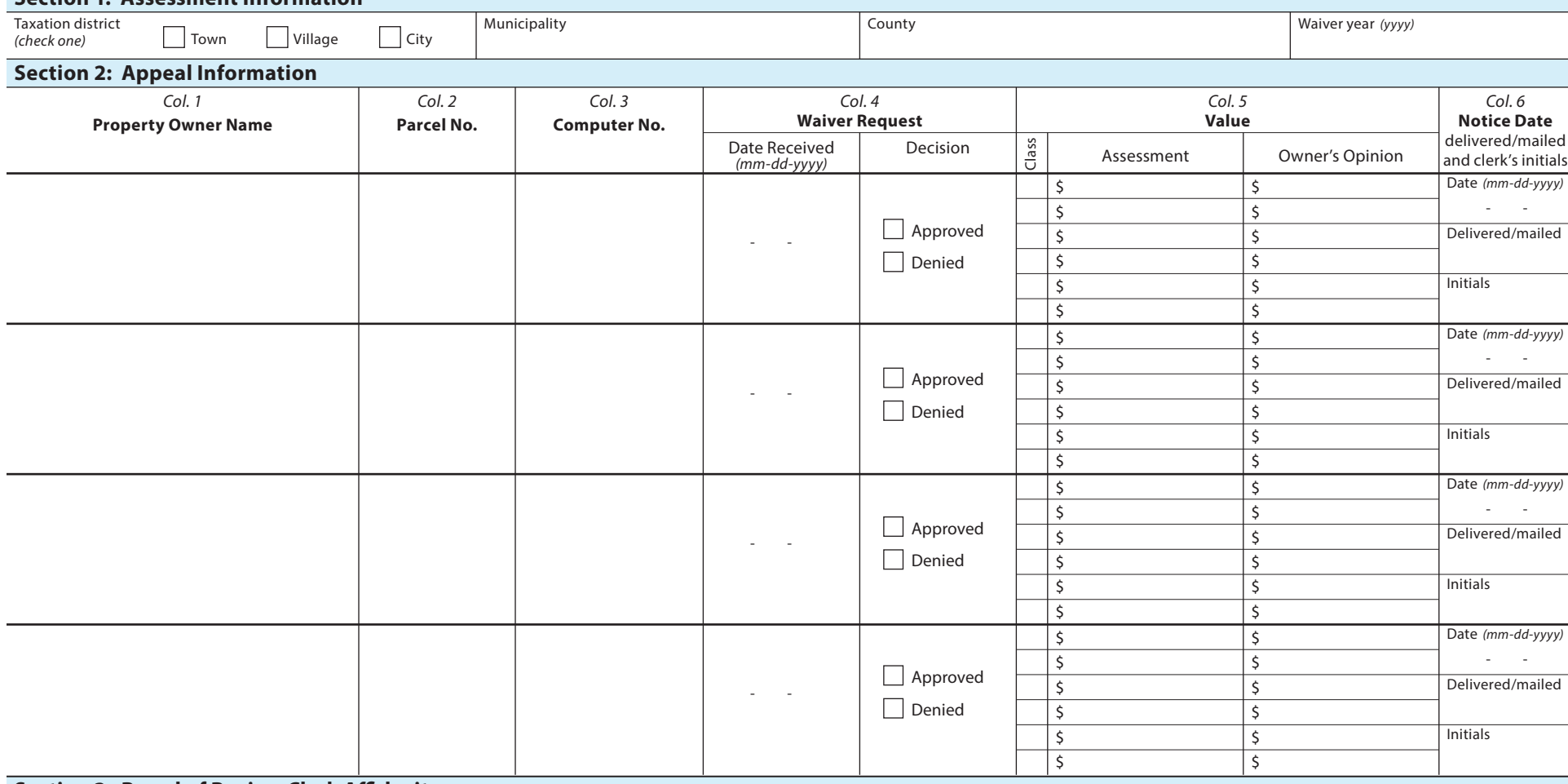

## **Section 3: Board of Review Clerk Affidavit**

I, the undersigned declare that I have personally prepared this report and to the best of my knowledge and belief it is true and correct.

# **Summary – Waiver of Board of Review Request**

Secs. 70.47(8m), Wis. Stats.

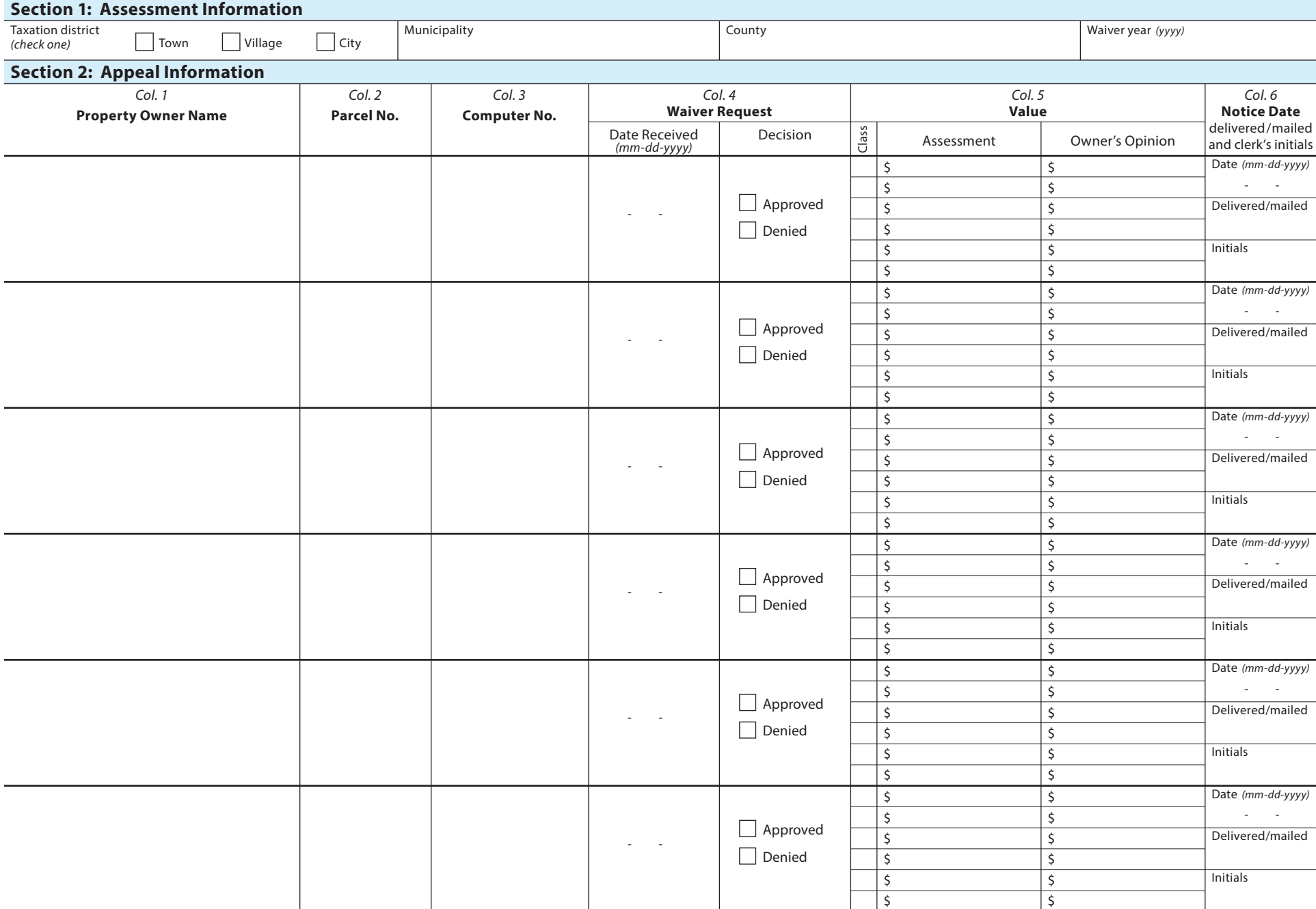

Page \_\_\_\_\_\_\_ of \_\_\_\_\_\_